Spainwif Spain

MATHEMATISCHES INSTITUT

HEINRICH HEINE DR. GEORG JANSING 24.04.2017

# Numerik I – PYTHON-Vorkurs – 0. Übungsblatt

#### Aufgabe 1: (Erste Schritte)

Befehle: type

Bestimmen Sie mit dem Befehl type() den Typ der folgenden Ausdrücke

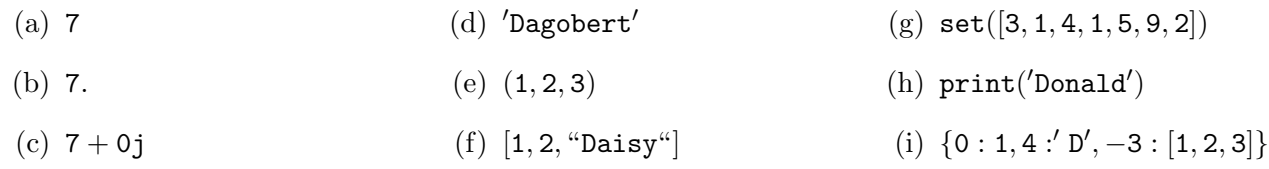

#### Aufgabe 2: ( " Taschen"rechner)

Uberlegen Sie sich die Ergebnisse der folgenden mathematischen Ausdrücke und überprüfen Sie Ihre Ergebnisse mit dem Computer.

Hinweis: Sie können die Ausdrücke nicht direkt in die Eingabezeile tippen, sondern sondern müssen sie zuerst in *Jupyter* Syntax umschreiben.

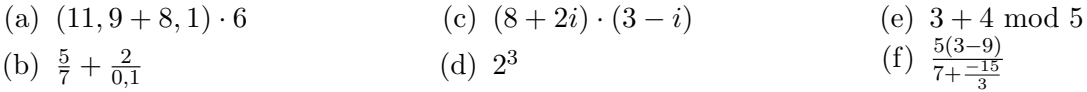

Befehle: np.cos, np.exp, import ∗ as, np.log, numpy, np.sqrt

Laden Sie nun das Modul numpy als np und berechnen Sie die folgenden Ausdrücke:

(g)  $\cos(\frac{\pi}{2})$  $(h) e^{\ln(7)}$ ln(7)  $(i) \sqrt{ }$  $(i)$   $\sqrt{-1}$ 

Verwenden Sie bei (i) sowohl den Potenzbefehl als auch die Funktion np. sqrt. Was fällt Ihnen auf? Welchen Typ haben die Ergebnisse in (i)?

# Aufgabe 3: (Variablen)

#### Befehle: print

Befolgen Sie die Anweisungen des nachfolgenden Algorithmus um Ihre persönliche Glückszahl zu bestimmen. Beenden Sie jeden Befehl mit einem Semikolon, um die Ausgabe zu unterdrücken.

- (a) Speichern Sie (immer als Zahlen) in der Variable tag Ihren Geburtstag, in der Variable monat Ihren Geburtsmonat, in der Variable jahr die letzten beiden Ziffern Ihres Geburtsjahres und in der Variable glueckszahl die Zahl 50.
- (b) Speichern Sie in monat: Zweimal monat plus fünf.
- (c) Speichern Sie in jahr: Zehn hoch vier mal jahr minus fünf mal glueckszahl.
- (d) Speichern Sie nun in tag: Fünfzig mal monat plus tag.
- (e) Speichern Sie zum Schluss jahr plus tag in der Variable glueckszahl.

In glueckszahl ist nun Ihre persönliche Glückszahl gespeichert. Geben Sie diese mit dem Befehl print aus. Wieso ist dies "Ihre" Glückszahl?

# Aufgabe 4: (Die Hilfe verwenden)

Befehle: selbst herausfinden

- (a) Erzeugen Sie 69 äquidistante Punkte in  $[2, 20]$  mit dem Befehl np.linspace.
- (b) Wie lautet der Winkel von 3 + 4*i*, d.h. wie lautet  $\phi \in [-\pi, \pi]$  für  $3 + 4i = r \cdot e^{i\phi}$ ?
- $(c)$  Erzeugen Sie eine zufällige ganzzahlige Zahl aus dem Intervall [13, 42].

Hinweis: Wenn Sie den gewünschten Befehl nicht kennen, gucken Sie ob ein vielleicht passender englischer Befehl existiert.

Aufgabe 5: (Slicing) Erstellen Sie folgendes Objekt des Typs list:  $a = [3, 1, 4, 1, 5, 9, 2, 6, 5, 3, 5]$ Greifen Sie nun mit Hilfe von Slices auf folgende Elemente zu:

- (a) Das dritte bis achte Element. (d) Alle Elemente ab dem zweitem.
- (b) Die Elemente mit ungeradem Index.  $(e)$  Das elfte bis fünfte Element (also rückwärts).
- (c) Das erste, vierte, siebte und zehnte Element. (f) Das vor-, viert-, sechst- und achtletzte Element.

## Aufgabe 6: (Arrays)

Befehle: array, cumsum, diag, ones, random, range Laden Sie als erstes das Modul numpy als np.

- (a) Erstellen Sie ein array a mit den Zahlen 1 bis 5. Verwenden Sie dabei den Befehl range.
- (b) Erstellen Sie nun mit dem Befehl ones ein array b der Dimension  $5 \times 1$  gefüllt mit Dreien.
- (c) Erstellen Sie außerdem ein array C der Dimension  $5 \times 5$  mit zufälligen natürlichen Zahlen aus [0, 2] mit Hilfe des np-Untermoduls random (siehe Blatt 1).

Uberlegen Sie sich welche Ausgaben folgende Befehle erzeugen und überprüfen Sie Ihre Überlegungen. Wieso erzeugen einige Eingaben eine Fehlermeldung?

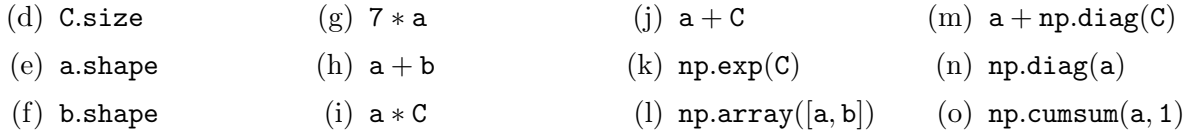

## Aufgabe 7: (Zugriffe und Operationen)

#### Befehle: imag, range, real

Erstellen Sie ein Array d mit folgenden beiden Eigenschaften. Geben Sie das Array nicht direkt ein, sondern verwenden Sie Methoden wie range. Tippen Sie die Indizes in den folgenden Teilaufgaben nicht direkt ein, sondern verwenden Sie Slices, logische Ausdrucke und ggf. (selbstgeschriebene) Funktionen! ¨

- np.real(d)=array( $[-4.$ ,  $-3.$ ,  $-2.$ ,  $-1.$ , 0., 1., 2., 3., 4., 5.])
- np.imag(d)=array([ 49., 36., 25., 16., 9., 4., 1., 0., 1., 4.])

Greifen Sie nun auf folgende Elemente Ihres Arrays zu:

- (a) Das erste, dritte, vierte und siebte Element (hier durfen Sie doch direkt indizieren) ¨
- (b) Das zweite bis neunte Element
- (c) Alle Elemente mit geradem Index
- (d) Alle Elemente mit geradem Imaginärteil
- (e) Alle Elemente deren Absolutbetrag des Realteils größer als 2 ist
- (f) Alle Elemente deren Realteil durch 2 teilbar ist oder deren Imaginärteil durch 3 teilbar ist
- $(g)$  Führen Sie die folgenden Befehle aus. Was fällt Ihnen auf? e=np.real(d); print(e)  $e1 = e[range(1, 11, 2)]; print(e1)$  $e1[:] = 0; print(e, e1)$  $e2 = e[1 :: 2]; print(e2)$  $e2[:] = 0; print(e, e2)$

Aufgabe 8: (Funktionen und Plots)

```
Before the: * = 1ambda*: *, legend, linspace, plot
```
Laden Sie das Plot-Modul mit

import matplotlib.pyplot as plt;

- (a) Definieren Sie eine Funktion  $f(x) = 0.5 + 5 \cdot 10^{-2} x(x + 2.5)(x 3)$
- (b) Definieren Sie eine Funktion  $g(x) = \sin(49x)$
- (c) Plotten Sie beide Funktionen in einen Plot im Intervall  $[-\pi, \pi]$  (verwenden Sie dazu den linspace Befehl).  $f(x)$  soll in einer schwarzen, gestrichelten Linie und  $g(x)$  in einer grünen, durchgezogenen Linie geplottet werden.
- (d) Erstellen Sie zusätzlich eine aussagekräftige Legende mit Schatten die sich in der oberen linken Ecke befindet.

Es kann sein, dass Ihr Plot nicht so aussieht wie Sie es erwartet haben. Wieso ist das so und wie können Sie das Problem beheben?

#### Aufgabe 9: (Arrays konstruieren)

Befehle: concatenate, hstack, reshape, T, transpose, vstack

(a) Erstellen Sie ein array a mit den Zahlen von 1 bis 9, ein array b mit drei Einsen und ein array c mit fünf Einsen.

Wichtig: Lösen Sie die folgenden Teilaufgaben nur mit Ihren Arrays a, b und c, als Ganzes und nicht nur Teile eines Arrays, und den oben genannten oder ähnlichen Befehlen. Jede Teilaufgabe soll ohne speichern von Zwischenergebnissen in nur einer Zeile gelöst werden!

Erstellen Sie folgende arrays:

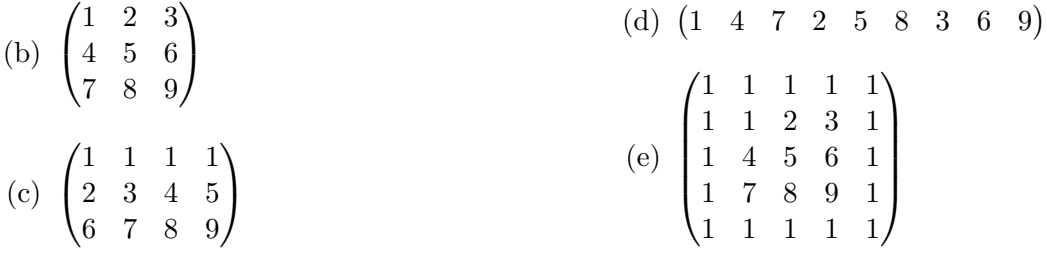

Aufgabe 10:  $(Subplot \& logarithmische Achse)$ 

Befehle: subplot Definieren Sie die Funktionen

$$
f(x) = \frac{\sin(20\ln(x+2))}{x+2} \quad \text{und} \quad g(x) = e^{-4x}.
$$
 (1)

Zeichnen Sie einen normalen, also einem nicht interaktiven, Plot mit zwei Unterplots mit folgenden Eigenschaften:

- Linker Plot: Graphen von f in  $[-1, 2]$  mit einer gestrichelten Linie der Stärke 4 in Rot.
- Rechter Plot mit logarithmischer y-Achse: Graphen von g in [0, 10] in einer gepunkteten Linie in Magenta.
- Jeder Unterplot hat eine aussagekräftige Überschrift.

Diese Aufgaben werden nicht in den Porgrammierübungen besprochen.